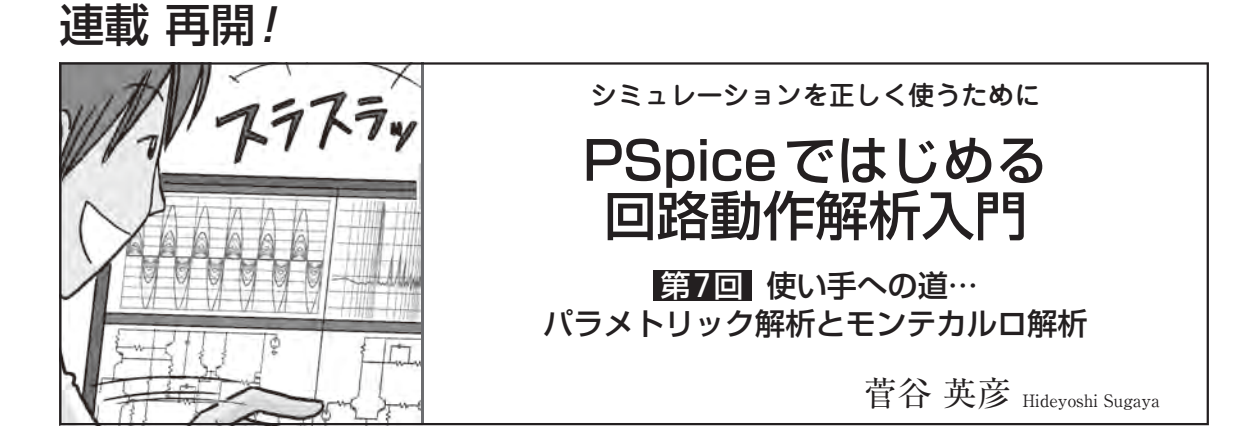

SPICEの主な解析(DC解析, AC解析, トランジェ ント解析)を有効に利用する方法として,温度や電源 電圧,回路の素子のパラメータ値などを変化させ,自 動的に繰り返しシミュレーションを実行する解析方法 があります.

これにより、温度やパラメータ値の変化による,回 路のふるまいの変化を効率的に確認でき、設計を進め ることができます.

値をスイープさせてふるまいの 違いを見る「パラメトリック解析」

## **● できること**

 パラメトリック解析は,通常は固定値である電源電 圧や温度などシミュレーションで使用する値を変化さ せながら繰り返しSPICE解析を実行します.電源電 圧や温度のほかに、回路の素子の定数値(パラメータ) などを変数としてパラメトリック解析することができ ます(**図1**).

## ● **PSpice for TIのパラメトリック解析**

PSpice for TI では, Simulation Settings フォーム のParametric Sweepの項目で設定します. 電圧源や 電流源,モデル・パラメータやグローバル・パラメー

タを扱えます.

 回路図の素子(例えば抵抗)の値をスイープしたい場 合,回路図にPARAMETERSパーツを配置して素子 の値を変数化します.**図2**では,

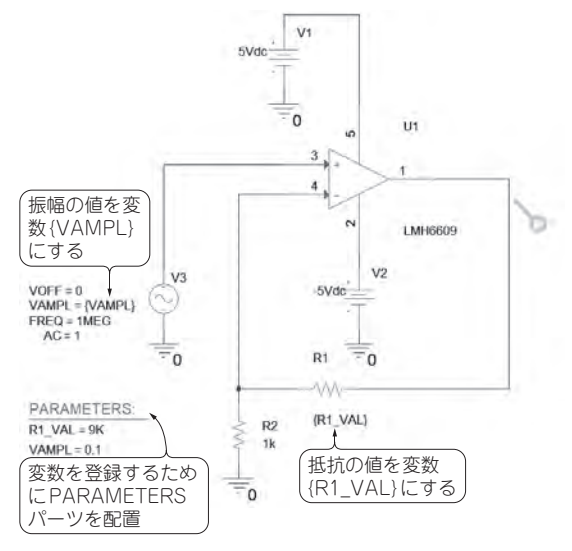

**図2 スイープする対象…ゲイン10の非反転増幅回路で素 子の値を変数化する**

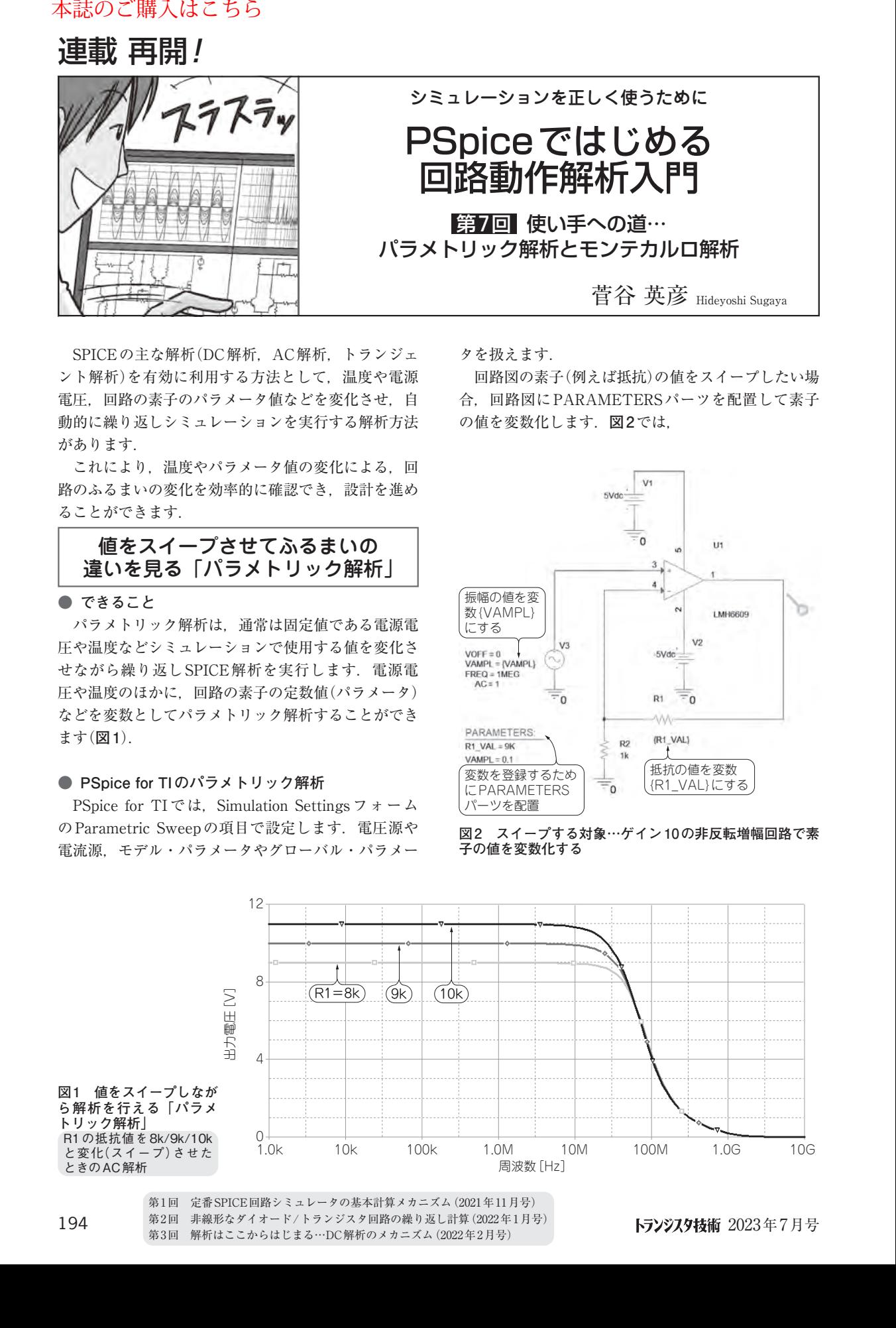